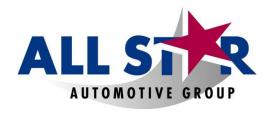

## WHOLESALE PARTS

## You can now easily view your credits online!

- 1. Go to <a href="www.opstrax.com">www.opstrax.com</a> and register your business. If you already have an OPS account, just login. If you forgot your login, use forgot password or call OPS support at **1-877-873-8729**.
- 2. Choose All Star Automotive as your parts dealer.
- 3. Once fully registered, towards the top you will see a tab called

  BackTrax.

  To the left of this page click on "Credit Bin". This is where you will see all of your credits with invoice numbers.
- 4. Once this process is completed, send an email with "Shop name & BackTrax registration completed" to <a href="https://doi.org/10.1007/journal.org/">AllStarPartsOSR@AllStarAutomotive.com</a>
- 5. If any issues arise, you can contact OPS support at 1-877-873-8729.

Thank you for your business!!